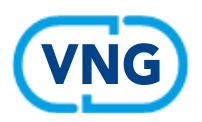

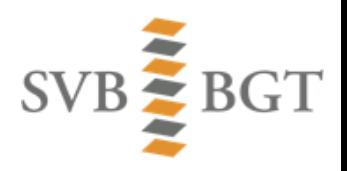

# **Aanpak voor verschil in BAG en BGT pandgeometrie**

*Maart 2023*

## **Achtergrond**

Deze aanpak gaat in op de wijze waarop bronhouders de resultaten kunnen aanpakken die horen bij het kwaliteitssignaal **'[In de regel zal BAG-pandgeometrie identiek zijn met die van het maaiveld](https://www.svb-bgt.nl/ks-pand-identiekegeometrie/)'**. Het gaat hier om de kwaliteitsprioriteit "Verschillen pandgeometrie BAG en BGT" die zowel in het jaarplan kwaliteit BGT 2023 als in het jaarplan kwaliteit BAG 2023 is opgenomen.

Voor de resultaten van deze controle kan een GIS-bestand in GPKG-formaat worden gedownload via de **[landelijke kwaliteitsrapportage](https://public.tableau.com/app/profile/kadasterkwaliteitsrapportage/viz/KwaliteitsrapportageBGT/Overzicht)**. Op basis van dit GIS-bestand kan er concreet worden ingezoomd op de pandsituaties waar de verschillen in pandgeometrie buiten de gestelde tolerantie vallen. Het gaat om situaties waarbij de BGT-pandgeometrie minimaal 5% buiten de BAG-pandgeometrie ligt.

## **Stappenplan**

Hieronder is een gerichte aanpak beschreven waarmee bronhouders de geconstateerde verschillen via het genoemde werkbestand zouden kunnen aanpakken. Het gaat nadrukkelijk om een handreiking. Het blijft de eigen verantwoordelijkheid van bronhouders om af te wegen of de beschreven aanpak passend is voor de eigen situatie. De aanpak kent 8 stappen:

- 1. Maak de keuze voor direct verwerken of eerst nader analyseren voor een gefaseerde aanpak
- 2. Voer een nadere analyse uit die extra kenmerken oplevert voor een gefaseerde aanpak
- 3. Bepaal samen vanuit beheer BAG en BGT de meest effectieve gefaseerde aanpak
- 4. Bepaal via het extra kenmerk oppervlakteverschil wat geautomatiseerd van BGT naar BAG kan
- 5. Los de verschillen op voor panden met een verblijfsobject
- 6. Los de verschillen op voor panden waarbij mutaties in de BGT actueler zijn dan die in de BAG
- 7. Los de verschillen op voor panden met grote oppervlakteverschillen
- 8. Los de resterende verschillen op

Hierna worden de genoemde stappen verder toegelicht.

1) Maak de keuze voor direct verwerken of eerst nader analyseren voor een gefaseerde aanpak

- Bepaal in de kwaliteitsrapportage het aantal pandsituaties voor de eigen organisatie.
- Kies een praktische bovengrens om de pandsituaties direct aan te pakken of toch eerst een nadere analyse hiervan te maken en een gefaseerde aanpak te kiezen.
- Bepaal in het geval van een nadere analyse wie deze nadere analyse uitvoert (stap 2)

Een suggestie is om 50 pandsituaties als bovengrens te hanteren, omdat wij verwachten dat dit in een relatief kort tijdsbestek (aantal dagen) valt te controleren en te corrigeren.

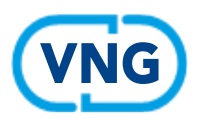

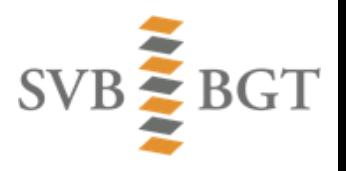

2) Voer een nadere analyse uit die extra kenmerken oplevert voor een gefaseerde aanpak Een nadere analyse bij meer pandsituaties dan de gekozen bovengrens is nodig om meer duidelijkheid te krijgen over wat er met die pandsituaties aan de hand kan zijn en/of wat de onderliggende situaties kunnen zijn. Deze (optionele) nadere analyse maakt o.a. gebruik van bijbehorende pandgegevens uit de BAG (of een hieruit afgeleide selectie van pandgegevens). Deze analyse is daarbij uit te voeren met behulp van GIS-tools zoals bijvoorbeeld FME, QGIS en ArcGIS en is hieronder in algemene zin beschreven.

- Gebruik het via de kwaliteitsrapportage te downloaden werkbestand. Dit is een GIS-bestand (GPKG) met BGT-panden en een aantal kenmerken, waaronder ook het percentage overlap met het BAGpand.
- Breidt deze kenmerken uit met de oppervlaktewaarde van ieder BGT-pand.
- Bepaal via een ruimtelijke vergelijking welke BAG-panden overlappen met deze BGT-panden en sla deze gegevens apart op als tijdelijk hulpbestand. Dit kan meer dan één BAG-pand per BGT-pand opleveren (bijvoorbeeld bij sloop/nieuwbouw)
- Voeg bij deze gevonden BAG-panden ook de oppervlakte als extra kenmerk op in het tijdelijke hulpbestand.
- Bepaal in welke BAG-panden ook sprake is van één of meer verblijfsobjecten en leg dit vast als een extra kenmerk in het BAG-pand in het tijdelijke hulpbestand.
- Vermeld in een extra kenmerk van het BAG-pand of bij één van de verblijfsobjecten er sprake is van een woonfunctie.
- Neem bij het BGT-pand in het werkbestand vaste kenmerken over van het overlappende BAG-pand (BAG-ID, tijdstipregistratie) uit het tijdelijke hulpbestand en daarnaast ook de nieuwe toegevoegde kenmerken.
- Genereer vervolgens weer een extra kenmerk oppervlakteverschil door de BGT-oppervlaktewaarde van de BAG-oppervlaktewaarde af te trekken.
- Genereer nog een extra kenmerk door het verschil in tijdstipregistratie tussen BAG en BGT in het aantal dagen uit te drukken.

We maken gebruik van deze extra kenmerken om de prioriteiten en fasering in de volgende stappen te kunnen bepalen. Controleer daarbij op een overeenkomend BAG-ID, omdat er soms meerdere (BAG-) panden aan de orde kunnen zijn en hiermee meer kans is dat de juiste panden met elkaar worden vergeleken. Let op: er kunnen natuurlijk ook fouten optreden in het BAG-ID (aan de BGT-kant), waardoor niet de juiste vergelijking wordt toegepast.

3) Bepaal samen vanuit beheer BAG en BGT de meest effectieve gefaseerde aanpak

- Analyseer als BAG en BGT gezamenlijk het resultaat van een eventuele nadere analyse (stap 2).
- Ga na of de controle en correctie gecombineerd door dezelfde medewerkers kan plaatsvinden.
- Maak duidelijke afspraken over de volgorde van aanpak indien dit voor BAG en BGT gescheiden wordt aangepakt. Kies bijvoorbeeld eerst voor aanpak in de BAG en daarna de BGT of andersom. Deze volgorde kan bij de verschillende stappen zoals hieronder genoemd ook verschillen.
- Kies ook voor vastlegging van de bevindingen en de acties in een gezamenlijk overzicht, bijvoorbeeld in de databasetabel van het GIS-werkbestand of in een Excel bestand. Dit is met name van belang als er door meerdere medewerkers aan wordt gewerkt, zodat iedereen het overzicht kan behouden. Daarnaast biedt dit overzicht naderhand ook meer inzicht in de soorten bevindingen.

4) Bepaal via het extra kenmerk oppervlakteverschil wat geautomatiseerd van BGT naar BAG kan

• Kies een maximaal oppervlakteverschil en een minimaal overlappercentage en maak een selectie van de gevonden BGT-panden en sla deze apart op. Een suggestie is te werken met 1 m2 en 70%.

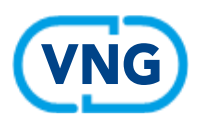

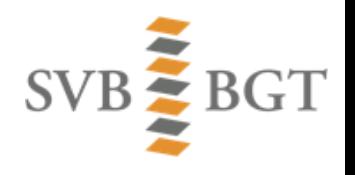

- Controleer (desgewenst) deze geselecteerde pandsituaties nog een keer visueel om na te gaan of er geen ongewenste mutaties gaan plaatsvinden. Dit is vooral te overwegen als de bovengrens voor het oppervlakteverschil wat hoger wordt gekozen dan 1 m2.
- Maak van de geselecteerde (en eventueel gecontroleerde) BGT-panden een apart bulkmutatiebestand aan voor de BAG.
- Verwerk dit bulkmutatiebestand geautomatiseerd in de BAG, al dan niet met ondersteuning van de BAG-leverancier. Gebruik daarbij (het kenmerk van) dit mutatiebestand als brondocument.

Door gebruik te maken van zowel het berekende oppervlakteverschil als ook van het aangereikte percentage overlap, kan een selectie in het werkbestand worden gemaakt van BGT-panden die geautomatiseerd via een bulkmutatie in de BAG kunnen worden verwerkt. Een controle op het landelijke resultaat eind december gaf aan dat dit zo'n 17% van het totaal kan betekenen. Daarnaast dat zo'n 5% ook verblijfsobjecten bevat. Uiteraard kan dit per bronhouder verschillen.

Omdat de ingemeten pandgeometrie voor het overgrote deel op basis van de BGT wordt bepaald en 1:1 behoort te zijn als er geen sprake is van over- of onderbouw, dan is het veilig om bij een klein verschil in oppervlakte de BGT-pandgeometrie geautomatiseerd over te nemen in de BAG als bulkmutatie. Let hierbij op dat het berekende oppervlakteverschil zowel positief als negatief kan zijn, dus kies bij een maximaal oppervlakteverschil van 1 m2 dan de oppervlakte verschillen tussen -1 en 1. Als bij de berekening de absolute waarde is genomen geldt dit niet en dient deze kleiner dan 1 te zijn.

Er kan ook voor een oppervlakteverschil hoger dan 1 m2 worden gekozen, maar houd als absolute bovengrens 3 m2 aan omdat uit steekproeven is gebleken dat er bij grotere oppervlakteverschillen vaak meer aan de hand is en dat het geautomatiseerd overnemen van de BGT-pandgeometrie in de BAG teveel risico's oplevert.

#### 5) Los de verschillen op voor panden met een verblijfsobject

- Maak van de na stap 4 resterende (en niet geautomatiseerd gemuteerde) BGT-panden een selectie op basis van het kenmerk dat aangeeft dat er ook sprake is van verblijfsobjecten en sla deze apart op.
- Splits dit bestand (desgewenst) op in twee bestanden, met woningen en niet-woningen op basis van het betreffende kenmerk.
- Controleer volgens de afspraken in stap 3 de betreffende pandsituaties en bepaal waar correcties nodig zijn, leg deze vast in het werkbestand en voer vervolgens de beoogde correcties door.
- Gebruik aan de BAG-kant het opgeslagen selectiebestand (met controlebevindingen) als brondocument. Maak hier eventueel een tekstuele uitdraai van als dit als meer passend wordt gezien.
- Als er sprake is van onduidelijkheid over de juiste geometrie van het pand, zet dan het BAG-pand voor de geometrie 'in onderzoek' en draag zorg voor de bepaling van de juiste geometrie, eventueel via een noodzakelijke inwinningsactiviteit.
- Draag zorg voor hieruit volgende mutaties (of mutatieberichten) in de andere basisregistratie (meestal de BGT) of de eventuele noodzakelijke inwinningsacties en verwerking.

Van alle gevonden panden met verschillen in geometrie had per december 2022 ruim 50% ook één of meer verblijfsobjecten. Bij deze panden kan een fout in de pandgeometrie mogelijk meer impact hebben op de oppervlakten in de WOZ. Dit geldt vooral als er op geautomatiseerde wijze gebruiksoppervlakten zijn bepaald op basis van de geometrische oppervlakte van panden.

6) Los de verschillen op voor panden waarbij mutaties in de BGT actueler zijn dan die in de BAG

- Selecteer van de resterende panden die BGT-panden waar de BGT-mutatie recenter is dan de BAGmutatie, dus waar het verschil in verwerkingsdatum BGT minus verwerkingsdatum BAG positief is.
- Sluit hierbij de BAG-mutaties van het laatste half jaar in eerste instantie uit (ook al zijn de BGTmutaties ook vrij recent). Dit is in principe reguliere werkvoorraad.

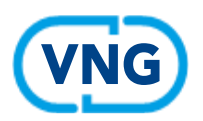

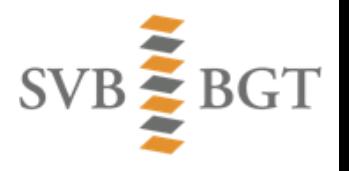

- Controleer de geselecteerde BGT-panden vanuit het BAG-perspectief en bepaal of de BGT-geometrie overgenomen kan worden in de BAG en markeer dit in het werkbestand.
- Maak van deze gemarkeerde BGT-panden een bestand voor bulkmutatie in de BAG.
- Ga bij de overige BGT-panden na wat er aan de hand is en welke correcties nodig zijn in de BAG en voer deze door. Zorg aanvullend voor het doorgeven van deze mutaties richting BGT.
- Voer vervolgens de relevante mutaties door in de BGT.

#### 7) Los de verschillen op voor panden met grote oppervlakteverschillen

- Selecteer van de resterende panden die BGT-panden waar het oppervlakteverschil meer dan een bepaald minimum is (bijvoorbeeld 5 m2). Dit kan circa 20% van het totaal zijn.
- Controleer de geselecteerde BGT-panden vanuit het BAG-perspectief en bepaal of de BGT-geometrie overgenomen kan worden in de BAG en markeer dit in het werkbestand.
- Maak desgewenst van deze gemarkeerde BGT-panden een bestand voor bulkmutatie in de BAG.
- Ga bij de overige BGT-panden na wat er aan de hand is en welke correcties nodig zijn in de BAG en voer deze door. Zorg aanvullend voor het doorgeven van deze mutaties richting BGT.
- Voer vervolgens de relevante mutaties door in de BGT.

#### 8) Los de resterende verschillen op

- Door in het oorspronkelijke werkbestand of een daaraan gerelateerde tabel bij te houden welke BGTpanden zijn behandeld kan ook worden bepaald welke BGT-panden nog zijn overgebleven.
- Controleer de geselecteerde BGT-panden vanuit het BAG-perspectief en bepaal of de BGT-geometrie overgenomen kan worden in de BAG en markeer dit in het werkbestand.
- Maak desgewenst van deze gemarkeerde BGT-panden een bestand voor bulkmutatie in de BAG.
- Ga bij de overige BGT-panden na wat er aan de hand is en welke correcties nodig zijn in de BAG en voer deze door. Zorg aanvullend voor het doorgeven van deze mutaties richting BGT.
- Voer vervolgens de relevante mutaties door in de BGT.

## **Slotopmerkingen**

Om te komen tot een slagvaardige aanpak kunnen nog een aantal algemene aandachtspunten worden genoemd:

- Reserveer voldoende tijd om deze activiteiten uit te voeren en plan deze tijd ook concreet in.
- Maak voor de beide kanten (BAG en BGT) aan elkaar duidelijk wie wat als eerste beetpakt en op welke termijn dit resultaten oplevert, zodat de planning onderling ook kan worden afgestemd.
- Probeer de controle en correctieslagen binnen een maandelijkse rondes uit te voeren, gevoed door nieuwe lijsten uit de kwaliteitsrapportage.
- Verzamel waar mogelijk eenvoudig uit te voeren mutaties tot een bulkmutatie, die al dan niet met behulp van de leverancier snel en efficiënt kan worden doorgevoerd. Dit geldt met name als er grote aantallen mutaties zijn die in de BAG moeten worden doorgevoerd.
- Zorg voor een eenvoudige opzet van de bijbehorende brondocumenten voor een soepele verwerking in de BAG. Neem daarbij ook de (eenvoudiger) mogelijkheden in acht die in de praktijkhandleiding BAG zijn beschreven. Bijvoorbeeld [door verwijzing naar een geometrisch basisbestand en de](https://imbag.github.io/praktijkhandleiding/artikelen/wat-voor-brondocument-moet-gebruikt-worden-voor-het-vastleggen-van-geometrie?q=brondocument+geometrie)  [verwerkingsdatum.](https://imbag.github.io/praktijkhandleiding/artikelen/wat-voor-brondocument-moet-gebruikt-worden-voor-het-vastleggen-van-geometrie?q=brondocument+geometrie) Uiteraard kan er ook op andere wijze worden verwezen naar een geometrisch bronbestand (of geo-berichten).